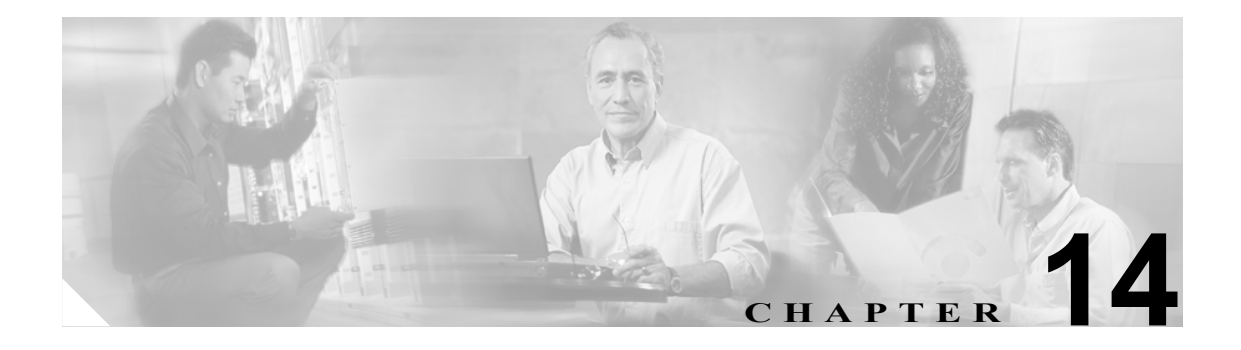

# **CDR Repository Manager** の設定

[CDR Management]ウィンドウでは、Call Detail Record(CDR; コール詳細レコード)ファイルと Call Management Record(CMR; コール管理レコード)ファイルに割り当てるディスク スペースの容 量を設定し、削除するまでファイルを保存する日数を設定し、さらに CDR の宛先として最大 3 つ の課金アプリケーション サーバを設定します。CDR Repository Manager サービスは、[CDR Management]ウィンドウで設定した課金アプリケーション サーバに対して CDR および CMR ファ イルの送信を繰り返し試行します。この試行は、ファイルが正常に送信されるか、[CDR Management]ウィンドウで課金アプリケーション サーバを変更または削除するか、ファイルの保 存期間が経過してファイルが削除されるまで続きます。

システムは、Cisco Unified CallManager の **CDR File Time Interval** エンタープライズ パラメータに指 定されている時間間隔を使用して、外部課金アプリケーション サーバに CDR ファイルと CMR ファ イルをオフロードします。Cisco Unified CallManager がファイルを生成した後、CDR Agent と CDR Repository Manager が処理を引き継ぎます。Cisco Unified CallManager クラスタ内の各ノードで、CDR Agent は CDR フラット ファイルをパブリッシュ サーバにプッシュします。CDR Repository Manager はファイルを外部課金アプリケーション サーバにプッシュします。

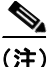

(注) [エンタープライズパラメータ設定 (Enterprise Parameters Configuration)] ウィンドウにアクセスする には、Cisco Unified CallManager を開き、[システム]**->**[エンタープライズパラメータ]の順に選 択します。**CDR File Time Interval** パラメータでは、CDR データを収集するための時間間隔を指定 します。たとえば、この値が1に設定されている場合は、各ファイルに1分間の CDR データ(有 効な場合は CDR と CMR) が含まれます。この間隔が終了するまで(または、CAR Loader のスケ ジュール設定によっては、その後のある時点まで)、外部課金サーバおよび CAR データベースは各 ファイル内のデータを受信しません。このパラメータに設定する間隔を決める場合は、どれだけ早 く CDR データにアクセスしたいかを検討します。このパラメータを 60 に設定すると、各ファイル に 60 分間のデータが含まれますが、60 分の期間が経過して、レコードが CAR データベースに書 き込まれるまで、そのデータを入手できません。CDR ファイルは、設定済みの課金サーバに送信 されます。デフォルト値は 1 です。最小値は 1 で、最大値は 1440 です。この必須フィールドの単 位は分です。

CDR Agent と CDR Repository Manager はどちらも、CDR File Time Interval とは別の間隔でファイル を処理します。CDR Repository Manager は既存のすべての CDR ファイルを課金アプリケーション サーバに送信し、6 秒間スリープしてから、送信する新しいファイルがないか確認し、引き続きそ の6秒間隔を使用します。宛先(外部課金アプリケーションサーバ)が応答しない場合、システム はスリープ間隔の2倍の長さ(12秒)でプロセスを再試行します。送信に失敗するたびにスリープ 時間が 2 倍になります(6秒、12秒、24 秒、48 秒など)。ただし、2 分になると、送信が成功する まで 2 分間隔のままとなります。送信に成功すると、自動的に 6 秒間隔が再開されます。

6 秒の処理時間(送信に失敗するとそのスリープ間隔が 2 倍になる)は設定不能です。設定できる のは、**CDR File Time Interval** エンタープライズ パラメータだけです。

最初のファイル送信失敗後は、アラートが送信されません。デフォルトでは、Cisco CDR Repository Manager サービスが任意の課金アプリケーション サーバへのファイル送信に 2 回失敗した後、シス テムにより CDRFileDeliveryFailed アラートが生成されます。電子メールまたはポケットベルで通知 するようにアラートを設定できます。アラートの設定については、P.8-4 の「アラート プロパティ の設定」を参照してください。

それ以降、課金アプリケーション サーバへのファイル送信に障害が発生すると、システムにより CDRFileDeliveryFailureContinues syslog アラームが生成されます。

CDR Agent も、ほとんど同様に動作します。CDR Agent は、まず、既存のすべての CDR ファイル をパブリッシュ サーバに送信します。送信する追加のファイルが存在しない場合、CDR Agent は 6 秒間スリープしてから、新しいファイルがないか確認します。送信に失敗するたびに、すぐにス リープ間隔が 1 分に変更されます。この間隔は、送信に成功するまで 1 分のままです。ファイル送 信に成功すると、6 秒間隔が再開されます。

最初のファイル送信失敗後は、CDR Agent によってアラートが送信されません。デフォルトでは、 CDR Agent が送信に 2 回失敗した後、システムにより CDRAgentSendFileFailed アラートが生成され ます。電子メールまたはポケットベルで通知するようにアラートを設定できます。アラートの設定 については、P.8-4 の「アラート プロパティの設定」を参照してください。

それ以降、ファイル送信に失敗すると、システムにより CDRAgentSendFileFailedContinues syslog ア ラームが生成されます。

何らかの理由でファイル転送タイマーを起動または再起動する必要がある場合は、[Cisco Unified CallManager Serviceability]ウィンドウに移動して[**Tools**]->[**Control Center**]->[**Network Services**] の順に選択することにより、Cisco CDR Repository Manager プロセスまたは CDR Agent プロセスを 再起動できます。

最高水準値パラメータに基づいてファイルの削除を有効にすると、CDR Repository Manager サービ スは CDR ファイルと CMR ファイルが使用するディスク スペースの容量をモニタします。ディス ク使用率が設定済みの最高水準値を超えると、システムでは、すべての宛先に正常に送信され、CAR データベースにロードされた(CAR スケジューラが実行されている場合)CDR ファイルと CMR ファイルが削除されます。この動作は、ディスク スペースが最低水準値に戻るか、正常に送信され たすべてのファイルが削除されるまで続きます。正常に送信されたすべてのファイルがシステムに より削除されても、ディスク使用率が依然として最高水準値を超えている場合、システムでさらに ファイルが削除されることはありません。ただし、ディスク使用率がディスク割り当ての設定値を 超えている場合を除きます。ディスク使用率が依然としてディスク割り当ての設定値を超えている 場合、システムでは、ファイルが保存期間内かどうか、または正常に送信されたかどうかに関係な く、ディスク使用率が最高水準値を下回るまで、古いファイルから順に削除されます。

(注) 最高水準値パラメータに基づくファイルの削除が有効かどうかに関係なく、ディスク使用率がディ スク割り当ての設定値を超えている場合、ディスク使用率が最高水準値を下回るまで、CDR Repository Manager サービスにより CDR ファイルと CMR ファイルが古いものから順に削除されま す。

Log Partition Monitoring サービスは、CDR Repository Manager に送信されていない CDR および CMR のディスク使用率をモニタします。ログ パーティションのディスク使用率が設定済みの限界を超え ており、このサービスによって他のすべてのログおよびトレース ファイルが削除された場合、Log Partition Monitor サービスにより、CDR Repository Manager に送信されていない後続のノードの CDR/CMR ファイルが削除されます。Log Partition Monitoring サービスの詳細については、『*Cisco Unified CallManager Serviceability* システム ガイド』の「Log Partition Monitoring」の項を参照してく ださい。

この章は、次の項で構成されています。

- CDR Repository Manager の一般パラメータの設定 (P.14-3)
- **•** [アプリケーション課金サーバの設定\(](#page-5-0)P.14-6)
- **•** [アプリケーション課金サーバ](#page-6-0) パラメータの設定(P.14-7)
- **•** [アプリケーション課金サーバの削除\(](#page-7-0)P.14-8)
- **•** [関連項目\(](#page-7-1)P.14-8)

#### <span id="page-2-0"></span>**CDR Repository Manager** の一般パラメータの設定

CDR のディスク使用率とファイル保存に関するパラメータを設定するには、次の手順を実行しま す。

#### 手順

ステップ **1** [**Tools**]**>**[**CDR Management**]の順に選択します。

[CDR Management] ウィンドウが表示されます。

- ステップ **2** 変更する CDR Manager の一般パラメータの値をクリックします。
- ステップ **3** 表 [14-1](#page-3-0) の説明に従って、適切なパラメータを入力します。
- ステップ **4** [**Save**]をクリックします。

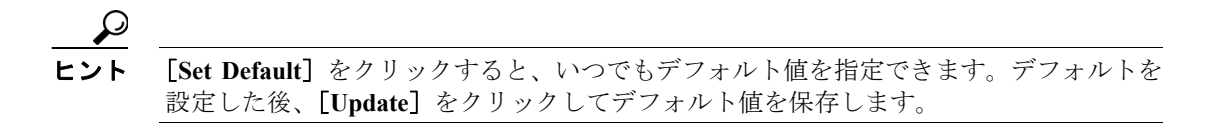

#### 追加情報

P.14-8 [の「関連項目」を](#page-7-1)参照してください。

T

## <span id="page-3-1"></span><span id="page-3-0"></span>**CDR Repository Manager** の一般パラメータの設定値

表 [14-1](#page-3-0) は、[CDR Management] ウィンドウの [General Parameters] セクションで利用できる設定を 示しています。関連する手順については、P.14-8 [の「関連項目」を](#page-7-1)参照してください。

表 **14-1 CDR Repository Manager** の一般パラメータの設定値

| フィールド                | 説明                                                                                                    |
|----------------------|----------------------------------------------------------------------------------------------------|
| Disk Allocation (MB) | CDR および CMR のフラット ファイル ストレージに割り当てるメガバイ<br>ト数を選択します。範囲とデフォルトの値は、リポジトリ ノードのハー<br>ドドライブのサイズによって異なります。<br>デフォルトのディスク割り当てと範囲の値は、サーバのハード ドライブ                                                                                                    |
|                      | のサイズによって異なります。<br>P,                                                                                                    |
|                      | (注)<br>ディスク使用率が CDR ファイルに割り当てられた最大ディスク<br>スペースを超えている場合、システムでは、<br>CDRMaximumDiskSpaceExceeded アラートが生成され、正常に処<br>理されたファイル (課金サーバに送信され、CAR にロードされた<br>ファイル)がすべて削除されます。ディスク使用率が依然として<br>割り当てディスク スペースを超えている場合、システムでは、<br>ディスク使用率が最高水準値を下回るまで、送信されていない<br>ファイルと保存期間内のファイルが古いものから順に削除されま<br>す。        |
|                      | (注)<br>大規模なシステムで十分なディスク スペースを割り当てていな<br>い場合は、CAR スケジューラが CDR ファイルと CMR ファイル<br>を CAR データベースにロードする前に、システムによりこれら<br>のファイルが削除されることがあります。たとえば、CAR スケ<br>ジューラを1日に1度実行するように設定した場合、設定した<br>ディスク割り当てが、1日に生成される CDR ファイルと CMR<br>ファイルを保存するには十分な容量でなければ、これらのファイ<br>ルは、CARデータベースにロードされる前にシステムにより削除<br>されます。 |

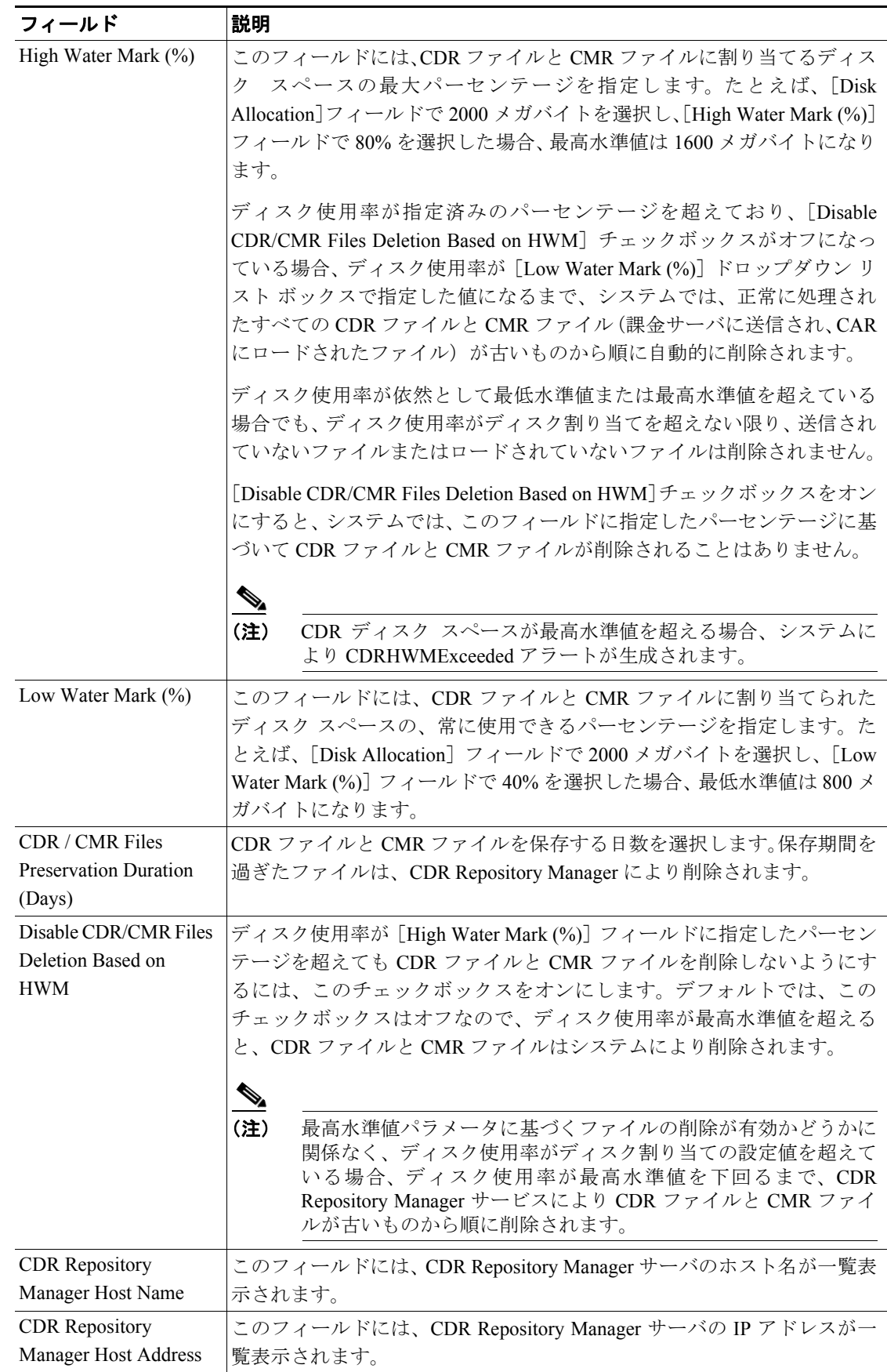

#### 表 14-1 CDR Repository Manager の一般パラメータの設定値(続き)

П

### <span id="page-5-0"></span>アプリケーション課金サーバの設定

CDR ファイルの送信先のアプリケーション課金サーバを設定するには、次の手順を実行します。最 大 3 台の課金サーバを設定できます。

#### 手順

ステップ **1** [**Tools**]**>**[**CDR Management**]の順に選択します。

[CDR Management] ウィンドウが表示されます。

- ステップ **2** 次のいずれかの操作を実行します。
	- **•** 新しいアプリケーション課金サーバを追加する場合は、[**Add New**]ボタンをクリックします。
	- **•** 既存のアプリケーション課金サーバを更新する場合は、サーバのホスト名/IP アドレスをクリッ クします。
- ステップ **3** 表 [14-2](#page-6-1) の説明に従って、適切な設定値を入力します。
- **ステップ4 [Add]または [Update] をクリックします。**

#### 追加情報

P.14-8 [の「関連項目」を](#page-7-1)参照してください。

### <span id="page-6-1"></span><span id="page-6-0"></span>アプリケーション課金サーバ パラメータの設定

表 [14-2](#page-6-1) は、[CDR Management] ウィンドウの [Billing Application Server Parameters] セクションで 利用できる設定を示しています。関連する手順については、P.14-8 [の「関連項目」](#page-7-1)を参照してくだ さい。

#### 表 **14-2** アプリケーション課金サーバ パラメータの設定

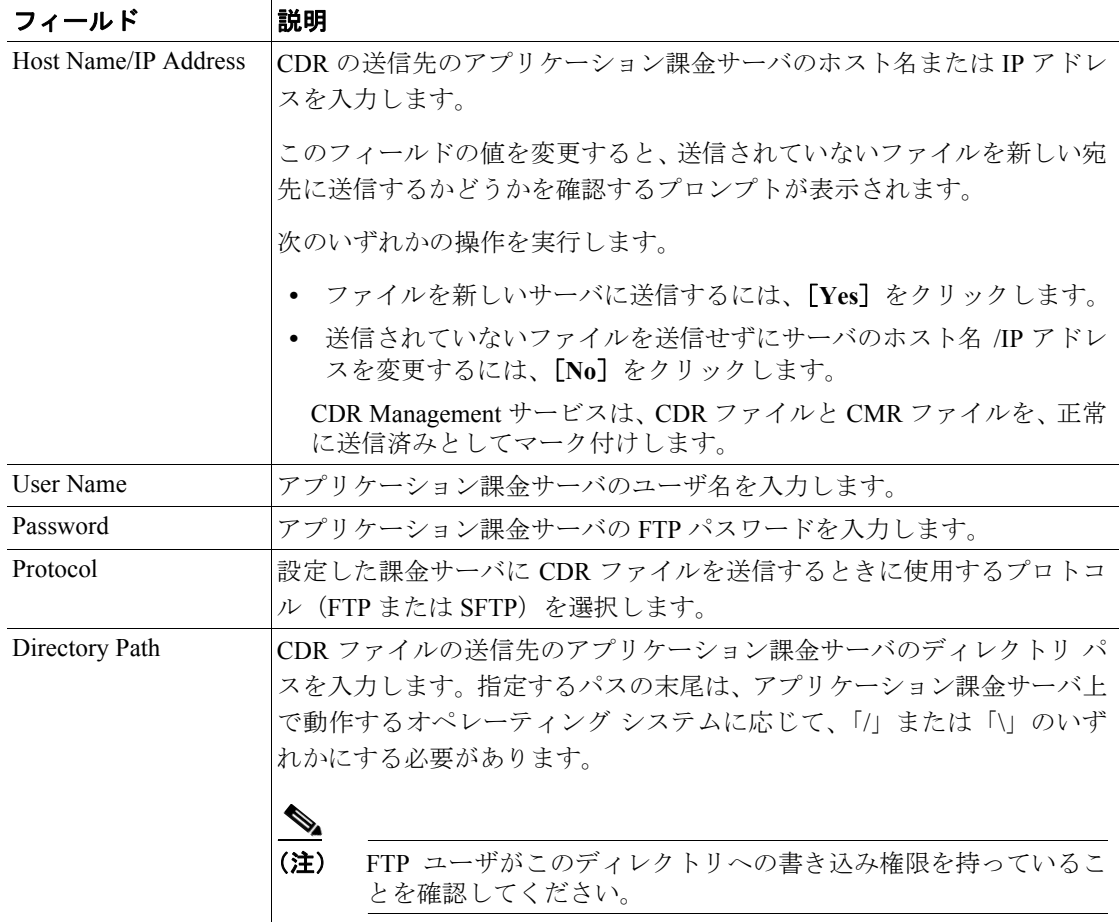

### <span id="page-7-0"></span>アプリケーション課金サーバの削除

アプリケーション課金サーバを削除するには、次の手順を実行します。

ステップ **1** [**Tools**]**>**[**CDR Management**]の順に選択します。

[CDR Management] ウィンドウが表示されます。

ステップ **2** 削除するアプリケーション課金サーバの横のチェックボックスをオンにして、[**Delete Selected**]を クリックします。

> このサーバを削除すると未送信の CDR ファイルと CMR ファイルがこのサーバに送信されず、正常 に送信済みのファイルとして処理されることを示す、メッセージが表示されます。

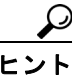

ヒント サーバを削除すると、サーバに未送信のファイルの CDRFileDeliveryFailed アラートはシ ステムで生成されません。

ステップ **3** 削除を完了するには、[**OK**]をクリックします。

#### 追加情報

P.14-8 [の「関連項目」を](#page-7-1)参照してください。

### <span id="page-7-1"></span>関連項目

- **•** CDR Repository Manager [の一般パラメータの設定\(](#page-2-0)P.14-3)
- **•** CDR Repository Manager [の一般パラメータの設定値\(](#page-3-1)P.14-4)
- **•** [アプリケーション課金サーバの設定\(](#page-5-0)P.14-6)
- **•** [アプリケーション課金サーバ](#page-6-0) パラメータの設定(P.14-7)
- **•** [アプリケーション課金サーバの削除\(](#page-7-0)P.14-8)

#### アラート

- **•** RTMT でのアラート設定(P.8-1)
- **•** 『*Cisco Unified CallManager Serviceability* システム ガイド』の「アラート」

#### **CDR**

- **•** *Cisco Unified CallManager CDR Analysis and Reporting* アドミニストレーション ガイド
- **•** *Cisco Unified CallManager Call Detail Records Definition*